## 現代教育研究社 現代電子課本下載及使用說明

「現代電子課本」讓用戶下載現代教育研究社出版的電子課本,並儲存到個人的藏書架上, 隨時在線及離線閱讀。下載及使用方法如下:

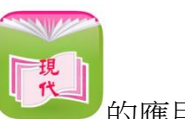

1. 下載「現代電子課本」 的應用程式。

以下提供不同作業系統的下載連結,可直接以平板掃描下載。

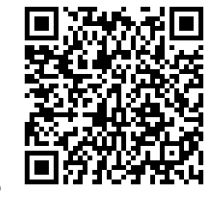

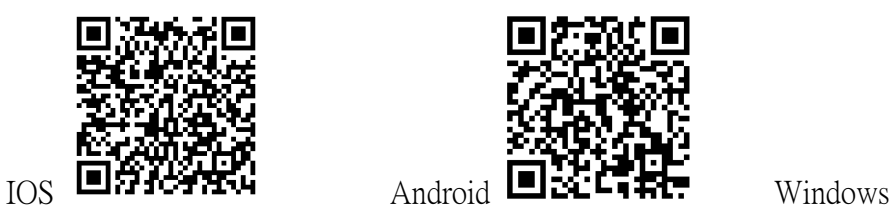

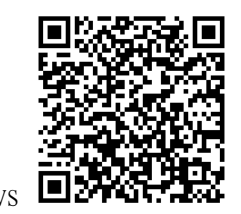

2. 首次打開「現代電子課本」時,請剔選允許程式存取權限。

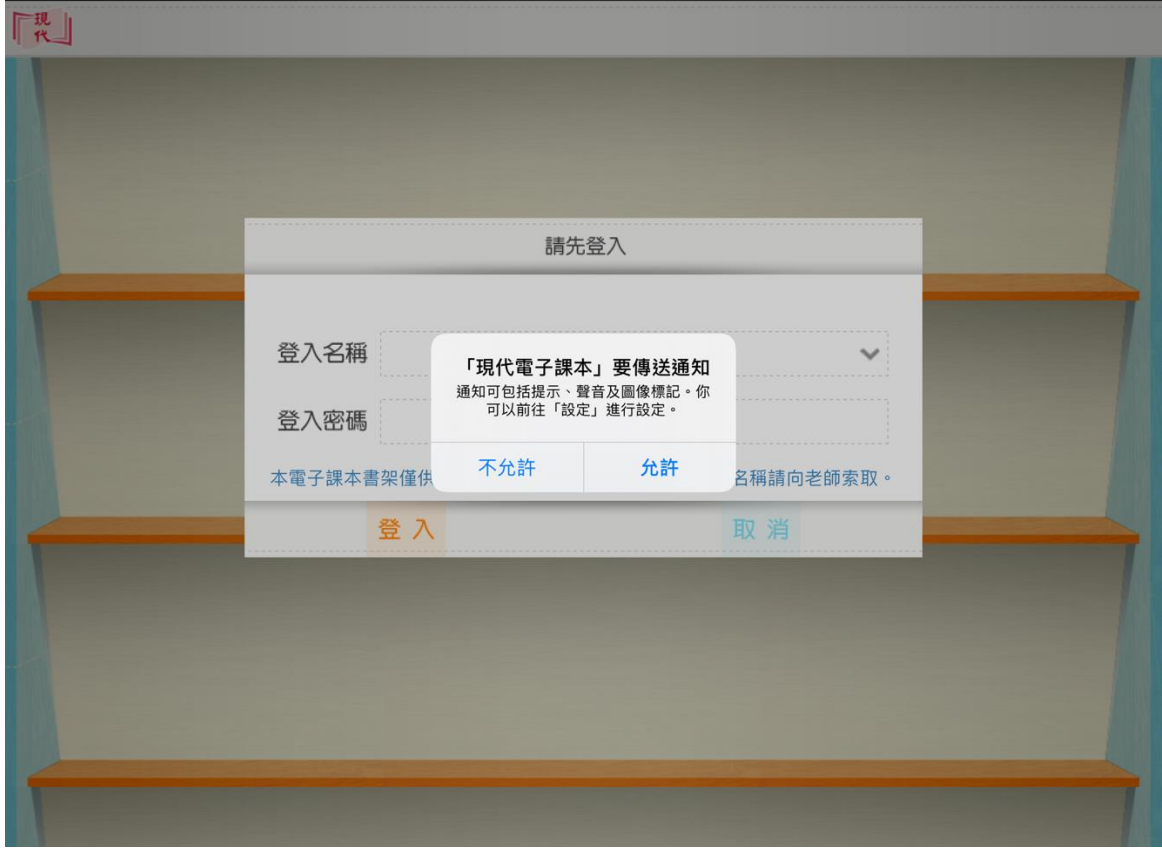

3. 以現代社的學生或教師戶口登入。

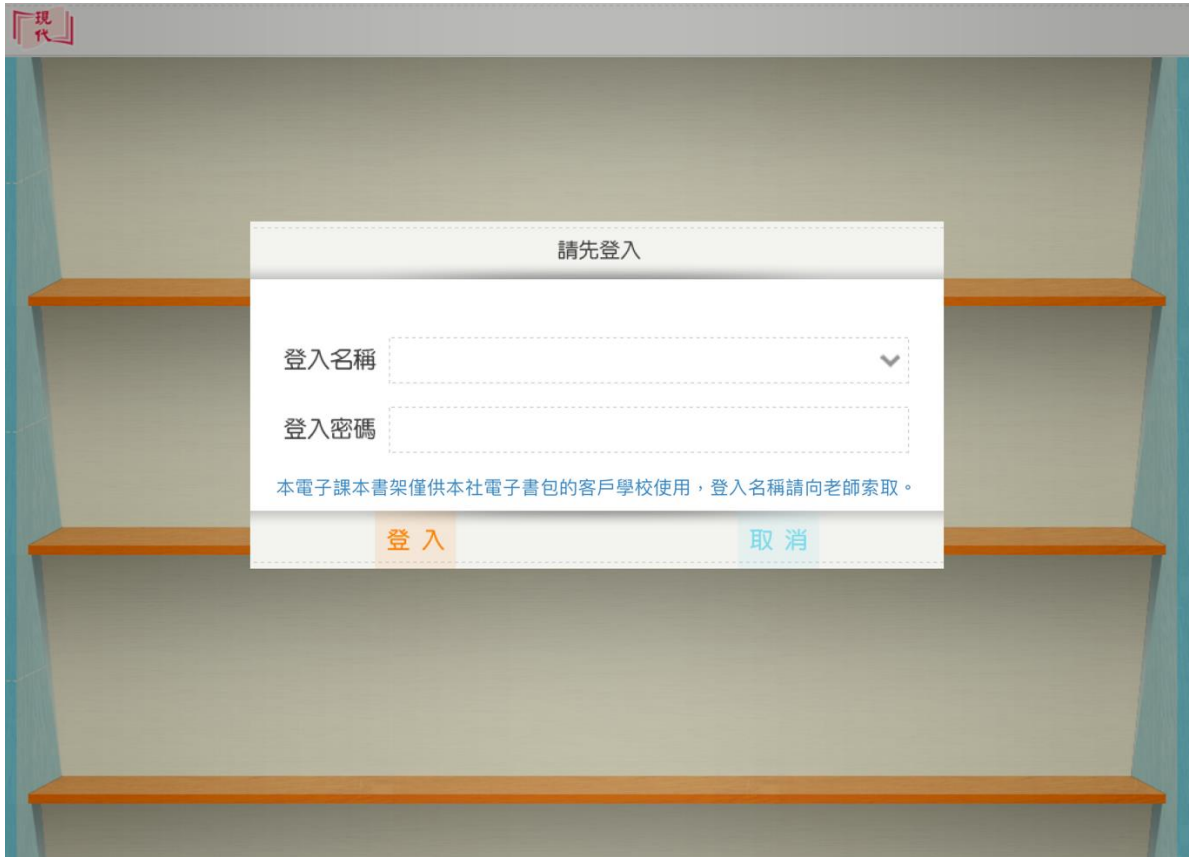

\*如想省卻每次登入的步驟,可以在應用程式內設定,請前往 iPad 的「設定」: (此步驟僅 iPad 用家適用)

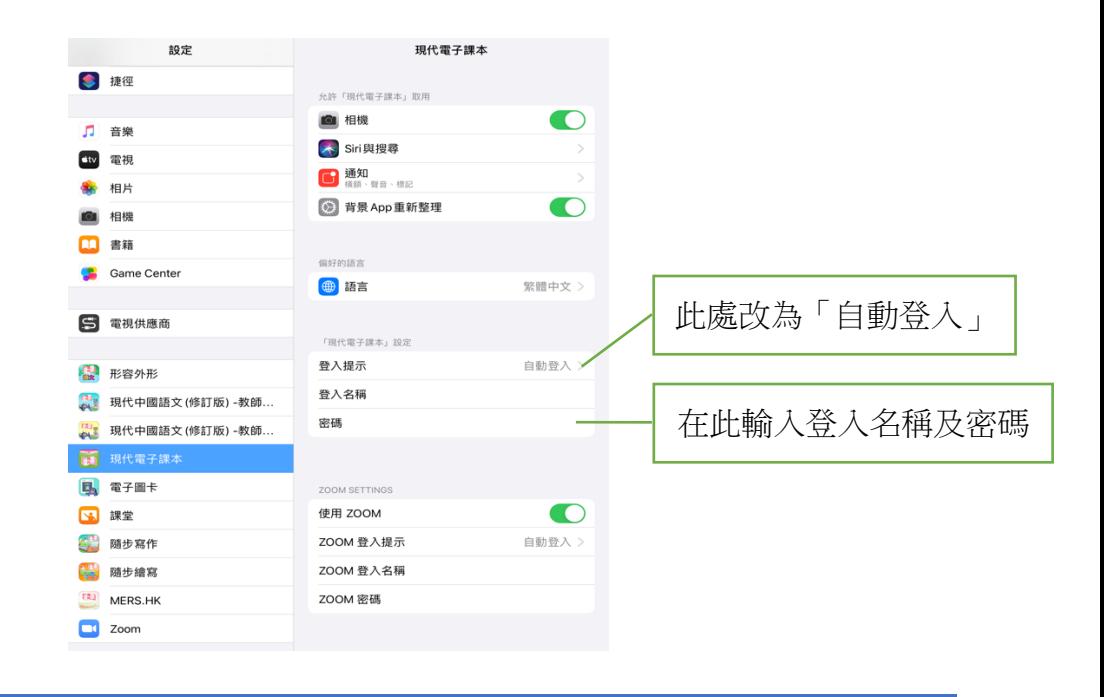

4. 在左上方「圖書館」,點按電子課本下載。 \*圖書館的電子書因應學校需要而開放權限,詳情請與負責 貴校的營業代表聯絡。

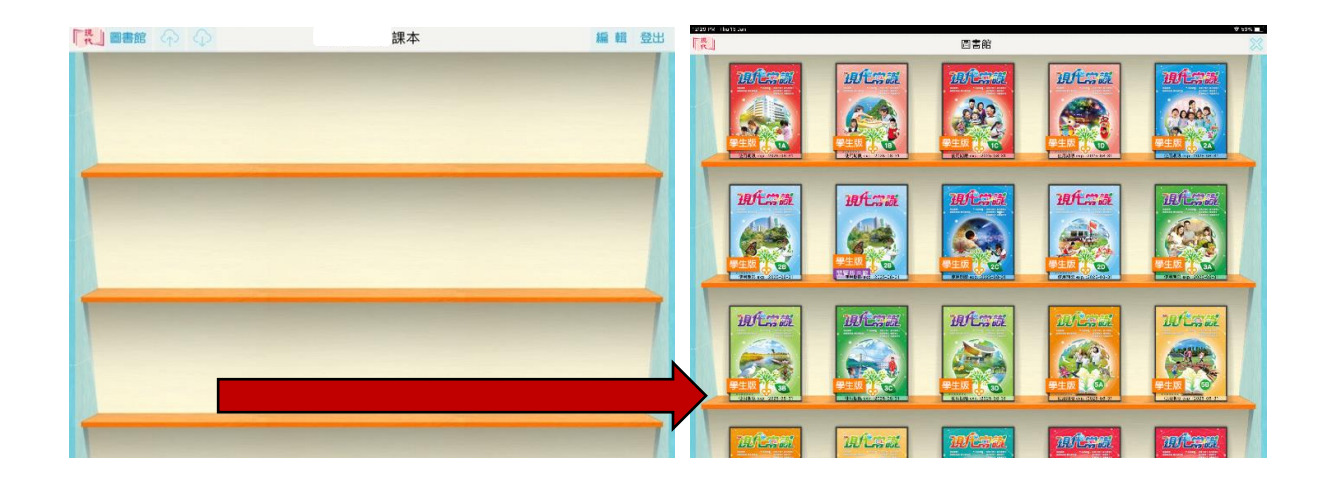

5. 電子課本下載後會自動解壓縮。當出現以下畫面,即表示電子課本已可離線閱讀。

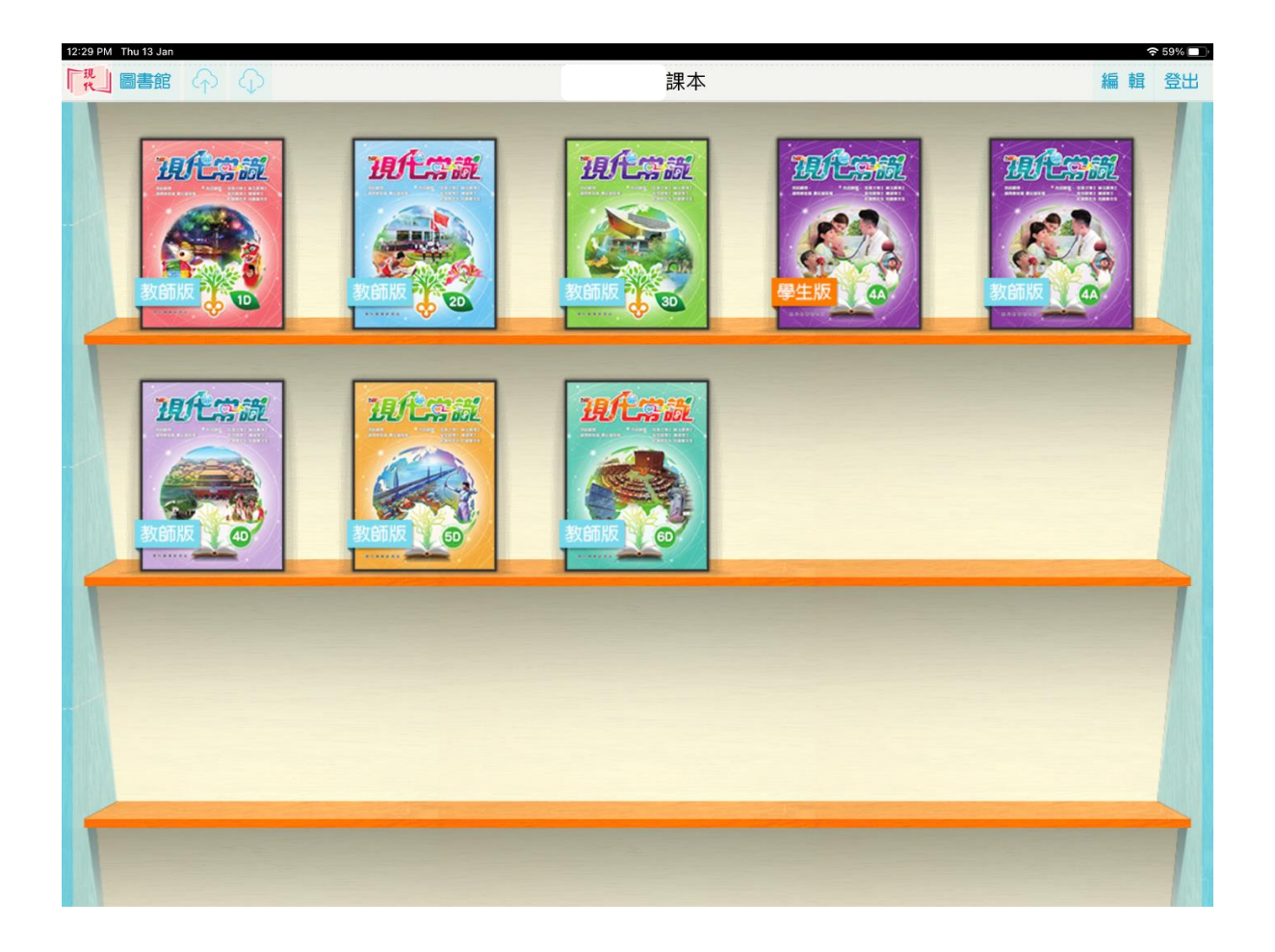